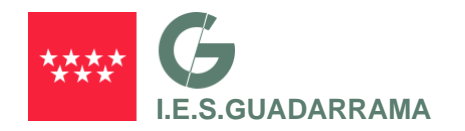

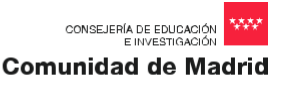

# **INSTRUCCIONES MATRÍCULA**

# **1º FP GRADO SUPERIOR (ALUMNOS REPETIDORES) 1º FP GRADO SUPERIOR (ALUMNOS NUEVOS) CURSO 2024/2025 ( DOS FASES )**

# **PRIMERA FASE: ONLINE**

**Procedimiento:**

**1) Pulsar sobre el botón de ACCESO MATRICULA ONLINE**

#### **(Ver video tutorial)**

- **2) Rellenar** las tres pestañas del formulario de matrícula: "Datos personales", "Datos académicos" (en esta pestaña debe buscar nivel estudios y curso en el que se matricula) y "Autorizaciones".
- **3) Hacer clic** en "Guardar datos" y esperar el mensaje de confirmación. Aunque posteriormente hay que presentarla en **la SECRETARÍA** del centro, desde este momento se considera enviada la matrícula. No será definitiva hasta no contar con la documentación y con la firma del alumno y de padres o tutores (si es menor de edad).
- **4) Hacer** clic en "Descargar PDF" y guardar el archivo en su ordenador.
- **5) Imprimir** el archivo PDF de la matrícula en B/N o color (al imprimir salen 2 copias).
- **6) Firmar** ambas copias con bolígrafo azul**.**
	- a. Si el alumno es menor de edad, deben constar las firmas de ambos padres o tutores. En caso de solo firmar uno de los dos, debe descargar el archivo "DECLARACION RESPONSABLE" rellenarlo, imprimirlo y firmarlo.
	- b. Si el alumno es mayor de edad únicamente firmar el alumno.
- **7)** Imprimir, leer, rellenar y firmar el archivo **Solicitud de Usuario Educamadrid**. Para acceder a los servicios de la plataforma institucional de EducaMadrid, es necesario solicitar un usuario, si no lo tiene ya (correo del tipo **@educa.madrid.org**). Esta solicitud, debe imprimirla, rellenarla y firmarla. ("**SOLICITUD USUARIO EDUCAMADRID – MAYOR DE EDAD**").

NOTA: Solo deben cumplimentar esta solicitud los alumnos que se matriculan por primera vez y todavía no tienen usuario asignado de su centro anterior.

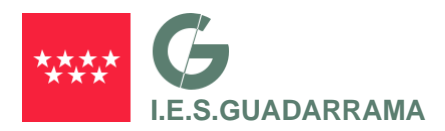

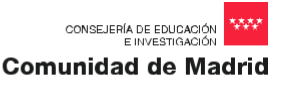

- **8) Imprimir, leer, rellenar y firmar** el archivo para prestar el **Consentimiento informado** de datos de carácter personal para el alumnado matriculado en Centros Educativos Públicos de la Comunidad de Madrid. Hay tres modelos disponibles en función de la edad del alumno:
	- a. Para **alumnos mayores de 14 años:** el archivo "**CONSENTIMIENTO INFORMADO - MAYOR 14**". En este caso será el propio alumno el que firmar el consentimiento.
	- b. Para **alumnos mayores de edad:** el archivo "**CONSENTIMIENTO INFORMADO - MAYOR DE EDAD**". En este caso será el propio alumno el que firmar el consentimiento.

**NOTA**: Este consentimiento se mantendrá ́ vigente a lo largo del curso escolar, salvo que se revoque mediante escrito presentado a través de registro del centro.

- **9) Realizar** un ingreso de **15 €** en la cuenta de **CaixaBank: ES30 2100 4567 7413 0022 6012** a nombre del **IES GUADARRAMA**, indicando apellidos nombre y curso del alumno/a. Este pago incluye , seguro escolar, agenda, carnet escolar, etc.
- **10)** Realizar el pago de la matricula **modelo 030** accediendo a la plataforma de pago de la Comunidad de Madrid. Hacer **click** en este link para acceder a toda la información de este pago:

## **https://www.iesguadarrama.org/images/pdf/Matricula22-23/Pago\_Tasas\_CFGS.pdf**

**NOTA**: Los alumnos que hayan solicitado beca, no tendrán que abonar el importe de la matricula hasta la resolución de la misma, en cualquiera de los casos deben traer, resguardo de solicitud de beca o bien el pago de tasa de matricula, (si la beca es denegada deberá hacer el pago posteriormente).

**11) Leer** el archivo **"INFORMACIONES VARIAS FP".** En él se incluye información sobre diferentes aspectos del funcionamiento del instituto como es TAQUILLAS, PRESTAMO LIBROS, etc.

# **SEGUNDA FASE: PRESENTACIÓN EN EL CENTRO**

#### **Presentar toda la documentación en secretaria (matrícula descargada y documentación adicional).**

## **Plazo de entrega:**

- **- Del 24 al 28 de junio para alumnos repetidores.**
- **- Del 22 al 24 de julio para alumnos nuevos admitidos en el centro.**

#### **DOCUMENTACION ADICIONAL A PRESENTAR EN LA SECRETARIA DEL CENTRO:**

**a) Matrícula firmada** por ambos padres o tutores, por duplicado (2 páginas cada ejemplar). NOTA: si la matrícula viene firmada por un único progenitor, hay que presentar el documento firmado **"DECLARACION RESPONSABLE"** (modelo disponible en la web), si es mayor de edad únicamente firma del alumno.

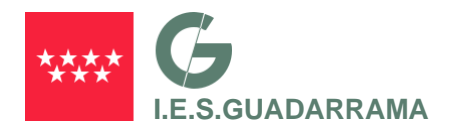

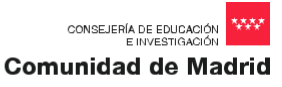

- **b) Fotocopia del DNI**, **NIE o PASAPORTE** del alumno/a.
- **c) Justificante** del pago bancario de 15 € a nombre del instituto. **(instrucción 9 de la fase 1)**
- **d) Copia del Justificante** del pago de tasas de matrícula **modelo 030** a la comunidad de Madrid, o bien resguardo de solicitud

de beca. **(instrucción 10 de la fase 1)**

- **e) Solicitud de usuario de EducaMadrid, quienes aún no lo tengan (instrucción 7 de la fase 1).**
- **f**) **Consentimiento informado** de datos de carácter personal. (**instrucción 8 de la fase 1**).

## **RESGUARDO DE MATRÍCULA**

En el acto se devolverá una copia de la matrícula sellada por el centro (sirve como resguardo de matrícula).

## \*\*\* **EN CASO DE DIFICULTAD PARA REALIZAR LA MATRICULA SE HA DISPUESTO**

**DE ORDENADORES EN EL INSTITUTO PARA REALIZARLA\*\*\***